## Daystar MT5 Multi-Tracer Update 5.26

## 10-15-12

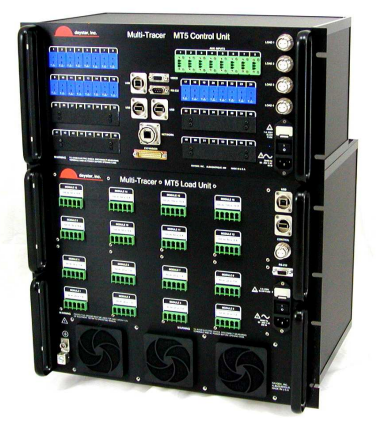

Daystar has released Multi-Tracer update 5.26 for the MT5 series of Multi-Tracer systems. This update applies to both the MT5 control and load units.

Daystar recommends installing this update now.

This update includes the following new features:

- Network access control to Multi-Tracer (users & passwords).
- Offset correction for Auxiliary (AUX) inputs.
- Scale, resolution and range information added to IV curve files.
- Units information added to data files.

As with any update, there are numerous small software bug fixes.

## Update Notes

This is update version 5.26. This update version number should not be confused with individually software version numbers. The Multi-Tracer system runs multiple software programs with differing version numbers. This update specifically includes:

MT5 Controller software version 5.12

MT5 Controller data source software version 5.10

MT5 Load data source software version 5.11

Web Page version 1.04

As described in the "readme" file included with the update, the update files must be extracted (unzipped) from the zip file.

Copy the "tar" file to the USB flash drive as described in the "readme" file.

The "tar" file is itself an archive and may appear similar to a "zip" file. However, DO NOT attempt to extract files from this "tar" file. The Multi-Tracer will do this as needed.

After performing the update as described in the "readme" file and shown below, the update will create a file called "mt5 update log.txt". This file will contain details of the update operation.

Note: You will need to perform the update on both the MT5 control and load unit. See "readme" file, below and included with update for detailed instructions.

## Instructions (readme file)

Update 5.26 for the MT5 Controller AND Load version 5.12 (controller), 5.11 (load)

This update MUST be used on both the MT5 Controller and MT5 Loads.

Note: You will need a USB flash drive to perform this update.

\*\*\*\*\*\* WARNING \*\*\*\*\*

If you have used this USB flash drive for previous updates, be sure to delete any previous update tar files.

Please follow these steps:

- 1) Delete any existing "tar" files from the root of the flash drive.
- 2) Copy the update tar file to the root of the USB flash drive.
- 3) Confirm that the tar file is on the ROOT of the USB flash drive.

Steps 4-10 Update the MT5 Controller Unit

4) Turn off the Multi-Tracer Control Unit.

5) Insert USB flash drive into either USB host port of the Multi-Tracer Control Unit.

- 6) Turn Multi-Tracer Control Unit power back on.
- 7) Wait at least 2 minutes.
- 8) Turn off the Multi-Tracer Control Unit.
- 9) Remove USB flash drive.
- 10) Turn Multi-Tracer Control Unit back on.

Steps 11-18 Update the MT5 Load Unit

- 11) Turn off the Multi-Tracer Load Unit.
- 12) Insert USB flash drive into the USB host port of the Multi-Tracer LOAD Unit.
- 13) Turn Multi-Tracer LOAD Unit power back on.
- 14) Wait at least 2 minutes.
- 15) Turn off the Multi-Tracer LOAD unit.
- 16) Remove USB flash drive.
- 17) Turn Multi-Tracer LOAD back on.

18) Using your computer, examine the USB flash drive. It should have a file "mt5\_update\_log.txt".

This file will have summaries of updates indicating success or failure of the update.

After completing the update, use your browser to check that the update worked. On the main Multi-Tracer web page, the "Help" menu should now have an "About" menu item.

Select this item. You should see a display summarizing the controller and load configurations.

Confirm that the Controller Software version is now 5.12

Confirm that the Controller Data Source Controller software version is 5.10

Confirm that the Load Data Source Load software version is also 5.11

Note: Do not be confused by the fact that the MT5 Controller runs two software programs.

It runs the main control program, but because it also collects temperature and auxiliary data, it runs the same data acquisition software as the load units.

Therefore it is important to confirm that both programs within the controller have been updated to the correct versions.